# Manual

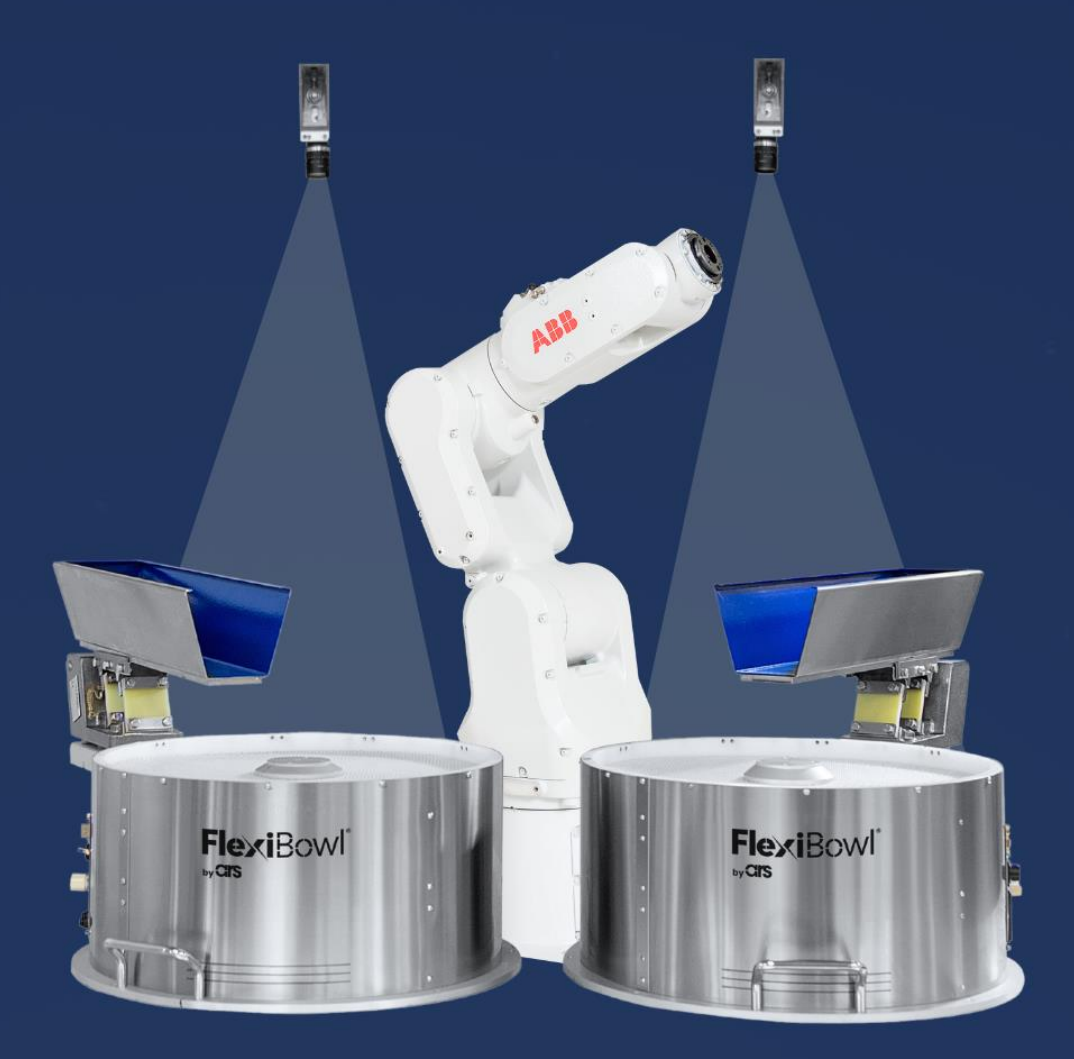

# FlexiVision **ABB PLUG-IN**

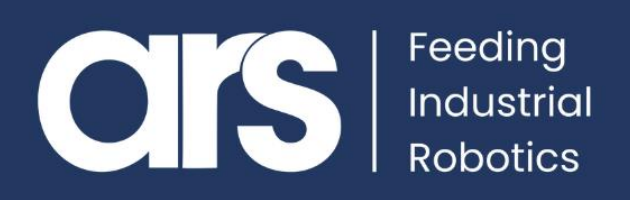

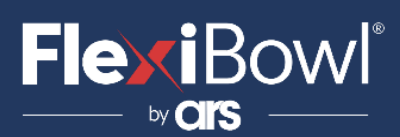

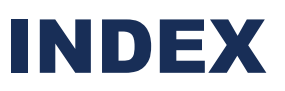

- **1. Plug-In Installation 1.1 Plug-In Configuration**
- **2. Script**

This Plugin was developed with the idea of communicating **quickly and safely with Flexivision 2.0** through ABB robots by using instructions in **RAPID.** The Plugin requires **two additional licences** for socket management and multitasking:

*-Pc interface. -Multitasking*

.

In order to run the FlexiVision server in a parallel task without having to block the robot's main cycle**.**

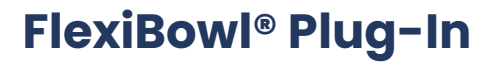

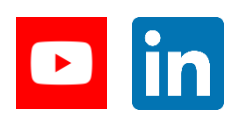

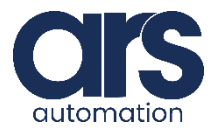

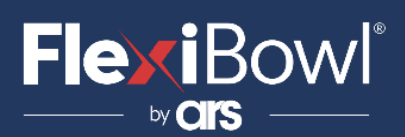

## Plug-In Installation

### **Step 1.**

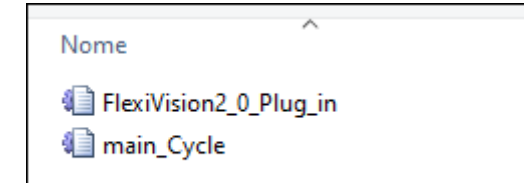

Together with this guide, a basic example developed directly with **RobotStudio** is provided in order to understand the steps to implement the application

### **Step 2.**

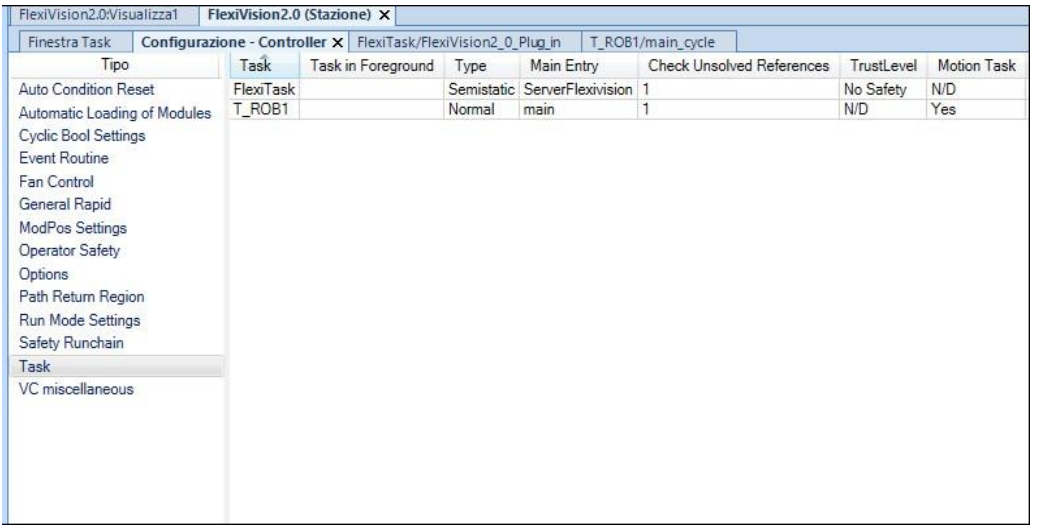

We must use two tasks, one for the main cycle and one parallel that will manage communication with **FlexiVision** without ever being stopped by stops or emergencies.

**Controller/Configuration/Controller/task, Request Write Access** 

dopoand create a new Task. The task name is **"FLEXIVISION".**

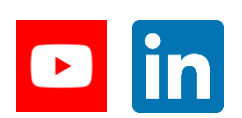

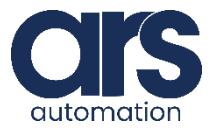

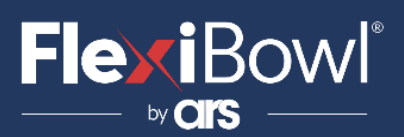

## Plug-In Installation

**Step 3.**

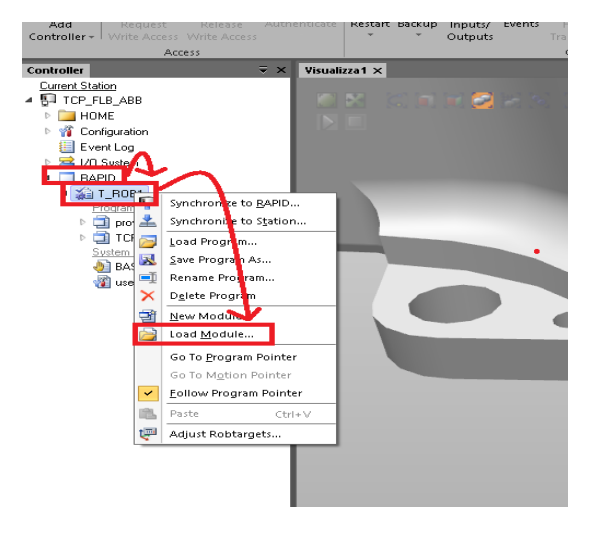

Select the following in the *Controller* menu: *R a p i d*→*T\_ R OB 1* Right click on *T\_ROB1* and select *Load Module*

### **Step 4.**

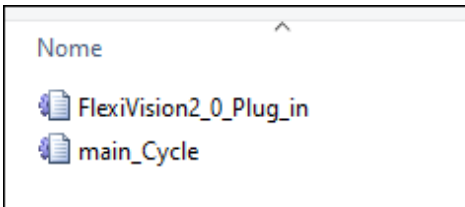

In the dialogue window that will appear, select the Plugin "*main\_Cycle"* supplied by ARS.

### **Step 5.**

Following the same approach load the module "*FlexiVision2\_0\_Plug\_in*" into "FLEXIVISION" task.

### **Step 6.**

lassegnazione ip e porta al server !bind ip & port of the server SocketBind server\_socket, "127.0.0.1", 4001; After importing the **FlexiVisionPlug-in**, simply modify this line of code by setting the **IP**of the robot and the port you intend to use.

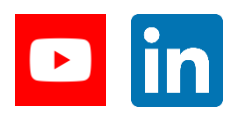

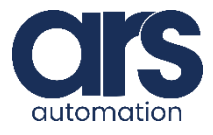

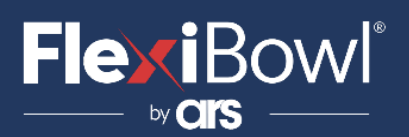

## Plug-In Installation

### **Step 7.**

Create the virtual signal **"Flexivision\_flag".** It is used to connect the two task. The path to create the signal is: **Controller/Configuration/I/O System/Signal**. The signal is shown below:

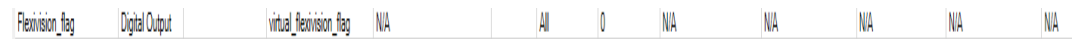

### **Step 8.**

To send the command to Flexivision you must modify the value of the "command" string.

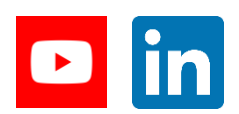

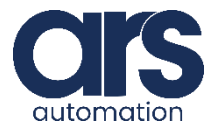

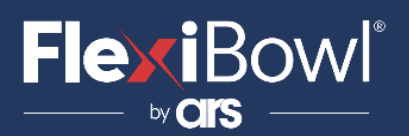

## FlexiVision Command List

To send the command to FlexiVision you must modify the value of the "command" string.

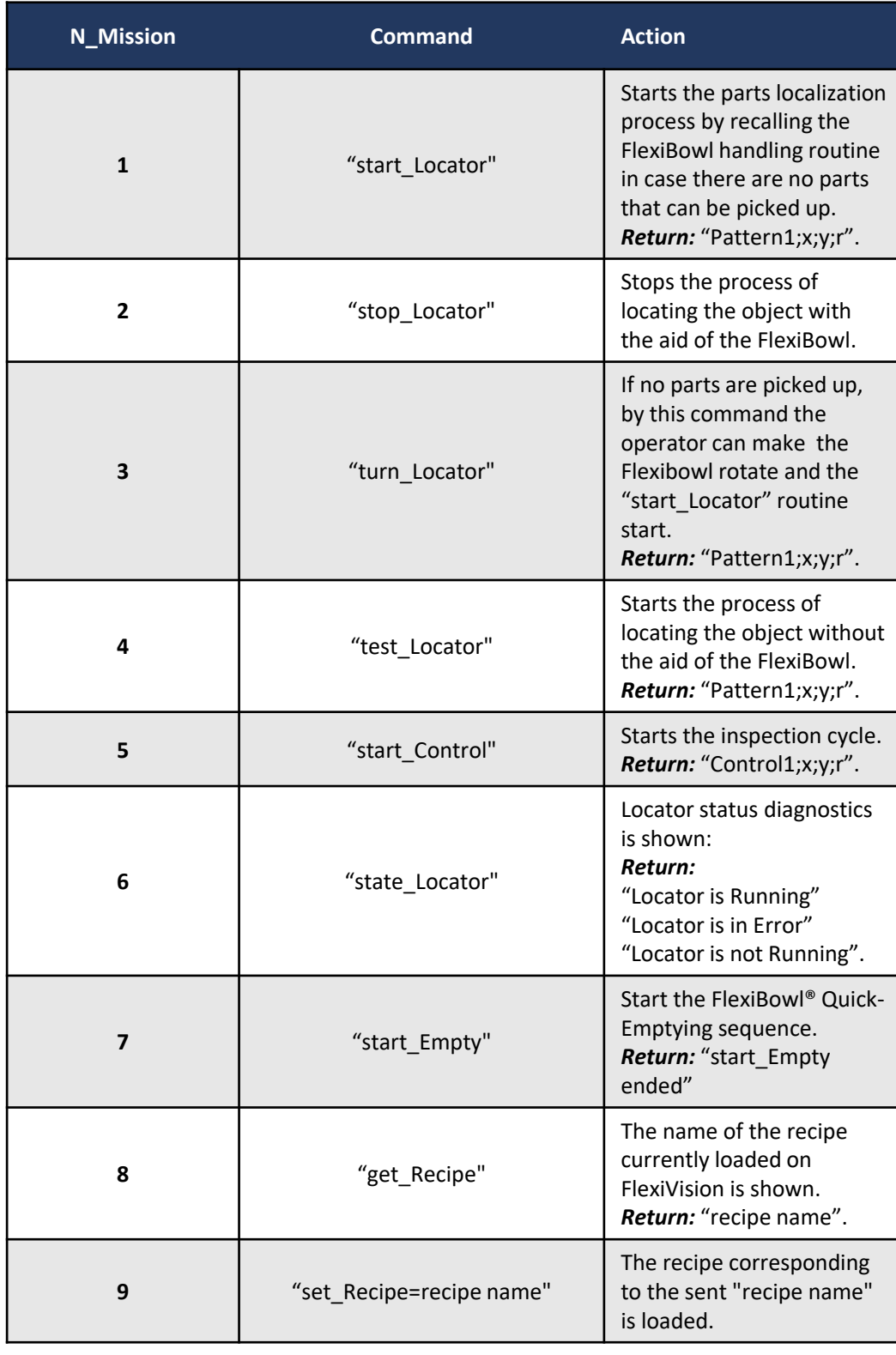

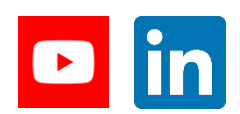

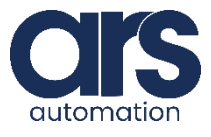

## Script

#### Let's analyse the **"Flexivision2\_0\_Plug\_in"** module.

#### MODULE FLEXIVISION

#### !Robtarget of the object to pick/control

PERS robtarget pFlexi:=[[194,142,40],[6.12323E-

17,1,0,0],[0,0,0,0],[9E+9,9E+9,9E+9,9E+9,9E+9,9E+9]];

PERS robtarget pControl:=[[0,0,0],[1,0,0,0],[0,0,0,0],[9E9,9E9,9E9,9E9,9E9,9E9]];

!Flexivision string returned PERS string return\_from\_flexivision;

!Command to send to Flexivision PERS string

#### command;

!Time activation Hopper PERS num

#### time;

!Z value of the pFlexi robtarget. Set fixed according to object height PERS num z\_pos := 40;

#### PROC main()

!Set semaphore Flexivision (doFlexivision) to 0.

!Flexivision: 0 -> Robot turn | Flexivision: 1 -> Flexivision turn

SetDO doFlexivision, 0;

WaitTime 0.5;

!Start Flexivision server

ServerFlexivision; ENDPROC

#### PROC ServerFlexivision()

VAR socketdev server\_socket;

VAR socketstatus status;

VAR socketdev client\_socket;

VAR string client\_ip;

VAR string receive\_string;

VAR string X;

VAR string Y; VAR string Z;

VAR stringRX;

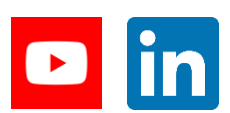

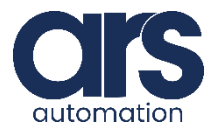

## Script

VAR string partTmp; VAR string mission; VAR string mission\_case; VAR num found; VAR num found\_start; VAR num found\_end; VAR num found\_len; VAR num len; VAR num anglez; VAR num x\_pos; VAR num y\_pos; VAR numz\_pos:=40; VAR bool ok;

!Closing the previus socket instance SocketClose server\_socket;

!Creating new socket SocketCreate server\_socket;

!Bind ip & port of the server SocketBind server\_socket, "127.0.0.1", 4001;

!Start listening SocketListen server\_socket;

!Wait for a new connection SocketAccept server\_socket, client\_socket\ClientAddress:=client\_ip

\Time:=WAIT\_MAX;

#### WHILE TRUE DO

#### restart:

!Wait until it's Flexivision turn (wait until doFlexivision is 1) WaitDO doFlexivision,1; mission := command; mission\_case:= mission; IF(StrMatch(mission,1,"set\_Recipe")<=StrLen(command)) THEN mission\_case:="set\_Recipe="; ENDIF

restart\_command:

!Switch case according to the command to be sent TEST mission\_case

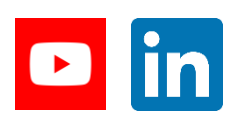

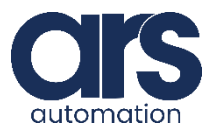

## Script

#### CASE "start\_Locator":

!Send the command according to the varible value SocketSend client\_socket \Str := "start\_Locator";

#### CASE "stop\_Locator" :

!Send the command according to the varible value SocketSend client\_socket \Str := "stop\_Locator"; GOTO restart;

#### CASE "turn\_Locator" :

!Send the command according to the varible value SocketSend client\_socket \Str := "turn\_Locator";

#### CASE "test\_Locator" :

!Send the command according to the varible value SocketSend client\_socket \Str := "test\_Locator";

#### CASE "start\_Control" :

!Send the command according to the varible value SocketSend client\_socket \Str := "start\_Control";

#### CASE "state\_Locator" :

!Send the command according to the varible value SocketSend client\_socket \Str := "state\_Locator";

#### CASE "start\_Empty" :

!Send the command according to the varible value SocketSend client\_socket \Str := "start\_Empty";

#### CASE "get\_Recipe" :

!Send the command according to the varible value SocketSend client\_socket \Str := "get\_Recipe";

#### CASE "set\_Recipe=" :

!Send the command according to the varible value SocketSend client\_socket \Str := mission; GOTO restart;

#### DEFAULT :

TPWrite "undefined command"; GOTO restart;

**ENDTEST** 

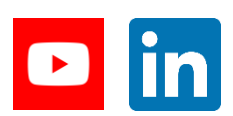

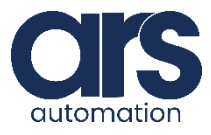

## Script

#### !Receive the data

SocketReceive client\_socket \Str := receive\_string\Time:=WAIT\_MAX;

!Memorize the lenght of the string received len := StrLen(receive\_string);

!Global return from flexivision return\_from\_flexivision:=receive\_string;

IF(StrMatch(receive\_string,1,"Pattern")<=len) THEN

!Once received the string, split the position and create the point

#### !Pattern

found\_start:=0;

found\_end:=StrMatch(receive\_string,found\_start+1,";"); found\_len:=found\_end-found\_start-1; NameModel := StrPart(receive\_string,found\_start+1,found\_len);

#### !X

found\_start:=StrMatch(receive\_string,1,";");

found\_end:=StrMatch(receive\_string,found\_start+1,";"); found\_len:=found\_end-found\_start-1; X := StrPart(receive\_string,found\_start+1,found\_len); ok:=StrToVal(X,x\_pos);

#### !Y

partTmp:= StrPart(receive\_string,found\_end,len-found\_end); found\_start:=StrMatch(partTmp,1,";"); found\_end:=StrMatch(partTmp,found\_start+1,";"); found\_len:=found\_end-found\_start-1;

Y := StrPart(partTmp,found\_start+1,found\_len); ok:=StrToVal(Y,y\_pos);

#### !RZ

len := StrLen(partTmp);

partTmp:= StrPart(partTmp,found\_end,len-found\_end+1); found\_start:=StrMatch(partTmp,1,";"); found\_end:=StrMatch(partTmp,found\_start+1,";"); found\_len:=found\_end-found\_start-1; RZ := StrPart(partTmp,found\_start+1,found\_len); ok:=StrToVal(RZ,anglez);

#### !Create the cartesion point

pFlexi.trans:= [x\_pos, y\_pos, z\_pos];

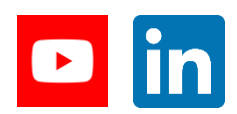

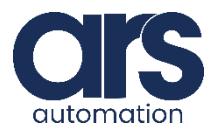

## Script

#### !Define the rotation vector

pFlexi.rot := OrientZYX(anglez, 0, 180);

SetDO doFlexivision, 0; ENDIF

#### IF(StrMatch(receive\_string,1,"Control")<=len) THEN

!Once received the string, split the position and create the point

#### !Pattern

found\_start:=0;

found\_end:=StrMatch(receive\_string,found\_start+1,";"); found\_len:=found\_end-found\_start-1; NameModel := StrPart(receive\_string,found\_start+1,found\_len);

#### !X

found\_start:=StrMatch(receive\_string,1,";");

found\_end:=StrMatch(receive\_string,found\_start+1,";"); found\_len:=found\_end-found\_start-1;  $X := StrPart(receive\_string, found\_start+1, found\_len); ok:=StrToVal(X, x\_pos);$ 

#### !Y

partTmp:= StrPart(receive\_string,found\_end,len-found\_end); found\_start:=StrMatch(partTmp,1,";"); found end:=StrMatch(partTmp,found start+1,";"); found len:=found end-found start-1; Y := StrPart(partTmp,found\_start+1,found\_len); ok:=StrToVal(Y,y\_pos);

#### !RZ

#### len := StrLen(partTmp);

partTmp:= StrPart(partTmp,found\_end,len-found\_end+1); found\_start:=StrMatch(partTmp,1,";"); found\_end:=StrMatch(partTmp,found\_start+1,";"); found\_len:=found\_end-found\_start-1; RZ := StrPart(partTmp,found\_start+1,found\_len); ok:=StrToVal(RZ,anglez);

#### !Create the cartesion point

pControl.trans:= [x\_pos, y\_pos, z\_pos];

#### !Define the rotation vector

pControl.rot := OrientZYX(anglez, 0, 180); SetDO doFlexivision, 0;

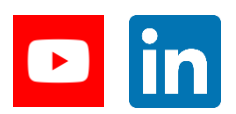

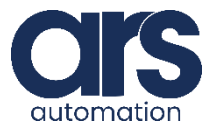

## Script

#### IF(StrMatch(receive\_string,1,"Hopper")<=len) THEN

#### !Controll the hopper for a requested time without blocking the main

#### cycle

**FlexiBowl**®

found\_start:=StrMatch(receive\_string,8,";"); found\_end:=StrMatch(receive\_string,found\_start+1,";"); found\_len:=found\_end-found\_start;

partTmp := StrPart(receive\_string,found\_start+1,found\_len); ok :=

StrToVal(partTmp, time);

#### HopperControll;

GOTO restart\_command;

#### ENDIF

**GOTO** 

```
restart;
```
ENDWHILE

#### ERROR

!In case of error:

!Close the socket SocketClose

server\_socket;

!Restart the flexivision server

ServerFlexivision;

#### ENDPROC

PROC HopperControll()

!Start the hopper for (time/1000) seconds whitout blocking the execution of the program SetDO doHopper,1;

SetDO \SDelay := time/1000, doHopper, 0; ENDPROC

#### ENDMODULE

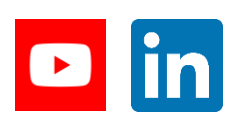

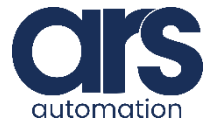

## Script

#### Let's analyse the **"main\_Cycle"** module.

#### MODULE MAIN\_CYCLE

!Robtarget of the object to pick/control

PERS robtarget pFlexi :=[[194,142,40],[6.12323E-17,1,0,0],[0,0,0,0],[9E+9,9E+9,9E+9,9E+9,9E+9,9E+9]]; PERS robtarget pControl :=[[0,0,0],[1,0,0,0],[0,0,0,0],[9E9,9E9,9E9,9E9,9E9,9E9]];

!Robtarget of the Home and Place PERS robtarget pHome :=[[27.64,-0.14,- 841.88],[0,1,0,0],[0,0,0,0],[9E+09,9E+09,9E+09,9E+09,9E+09,9E+09]]; PERS robtarget pPlace:=[[-191.79,-79.74,-954.74],[0,-1,-5.52176E-38,-

2.76088E-38],[0,-1,0,0],[9E+9,9E+9,9E+9,9E+9,9E+9,9E+9]];

!Command to send to Flexivision PERS string command;

!Reference frame Flexivision PERS wobjdata wobjFlexivision :=[FALSE,TRUE,"",[[0.567452,0.062766,- 1000.11],[1,0,0,0.00000005]],[[0,0,0],[1,0,0,0]]];

!Trigger data to trigger some IO when something happens VAR triggdata trigFlexi;

#### !Speed

PERS speeddata vJoint:=[100,50,0,0]; PERS speeddata vLinear:=[300,80,0,0];

PROC main()

SetDO doFlexivision,0; command:="start\_Locator";

!Setup trigFlexi: when 150mm far from start set doFlexivision to 1. !In this way, Flexivision start working even before the placing action. TriggIO trigFlexi, 150 \Start, \DOp:=doFlexivision, 1;

WaitTime(0.5);

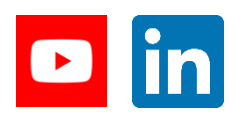

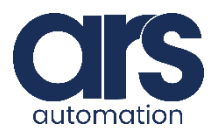

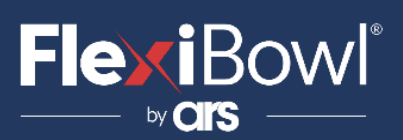

## Script

#### Let's analyse the **"main\_Cycle"** module.

!First action: go home.

go\_home;

!Now, at home, let Flexivision start SetDO doFlexivision,1;

!Pick and place continously

WHILE TRUE DO pick\_task;

place\_task

;

ENDWHILE

#### ENDPROC

PROC go\_home()

MoveJ pHome,vJoint,fine,tool0;

#### ENDPROC

proc pick\_task()

!Wait for Flexivision to finish the detection of the object. Flexivision=0 means Flexivision finished. WaitDO doFlexivision,0;

!Go above the picking point and activate doSucker MoveJDO Offs (pFlexi,0,0,30),vJoint,z30,tool1\WObj:=wobjFlexivision,doSucker,1;

!Go to picking point linearly and go above again

MoveL pFlexi,vLinear,fine,tool1\WObj:=wobjFlexivision; MoveL Offs (pFlexi,0,0,70),vLinear,z30,tool1\WObj:=wobjFlexivision;

ENDPROC

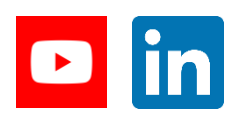

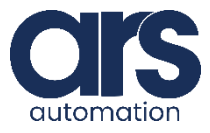

## Script

!First action: go home. go\_home;

!Now, at home, let Flexivision start SetDO doFlexivision,1;

!Pick and place continously WHILE TRUE DO pick\_task; place\_task; ENDWHILE

#### ENDPROC

PROC go\_home() MoveJ pHome,vJoint,fine,tool0; ENDPROC

proc pick\_task() !Wait for Flexivision to finish the detection of the object. Flexivision=0 means Flexivision finished. WaitDO doFlexivision,0;

!Go above the picking point and activate doSucker MoveJDO Offs (pFlexi,0,0,30),vJoint,z30,tool1\WObj:=wobjFlexivision,doSucker,1;

!Go to picking point linearly and go above again MoveL pFlexi,vLinear,fine,tool1\WObj:=wobjFlexivision; MoveL Offs (pFlexi,0,0,70),vLinear,z30,tool1\WObj:=wobjFlexivision;

ENDPROC

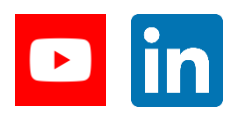

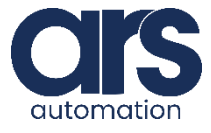

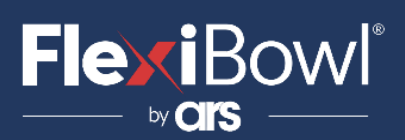

### Script

#### PROC place\_task()

!Go above the placing point using TriggJ to trigger trigFlexi !In this way, we let Flexivision start again (doFlexivision=1) as soon

as the robot

!is 150mm far from the current point (picking point) TriggJ Offs(pPlace,0,0,70), vJoint, trigFlexi, z30, tool1 \WObj:=wobj0;

!Go to placing point linearly and go above again MoveLDO pPlace,vLinear,fine,tool1 \WObj:=wobj0,doSucker,0; MoveL Offs (pPlace,0,0,20),vLinear,z30,tool1 \WObj:=wobj0; ENDPROC ENDMODULE

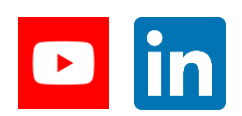

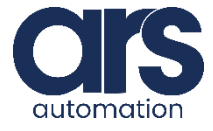